## **Yellowfin Stories Basic**

- [Getting access to the Story module](#page-0-0)
- [Understanding your Story Builder](#page-1-0)

## <span id="page-0-0"></span>Getting access to the Story module

Ensure that users have access to the Story module by enabling the correct role functions.

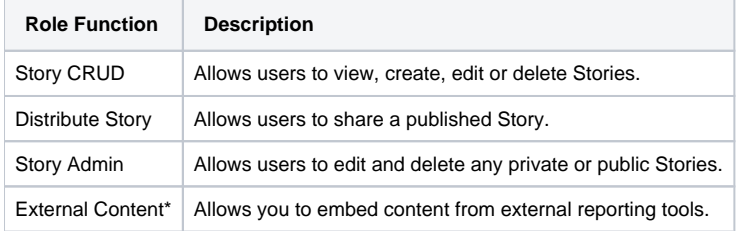

\*Found under the 'General' section on the role functions page.

Administrators can enable/disable these role functions:

1. Access the **Admin Console** module, and on expanding the **Roles** tab, select the user role for which this functionality is to be enabled.

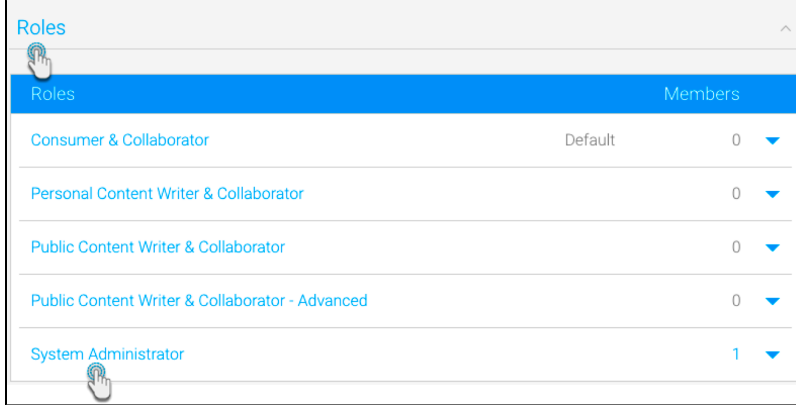

2. From the list of role functions, expand the **Story** tab, and select the checkbox for the Story role functions that you want to enable. See the list above for description of each.

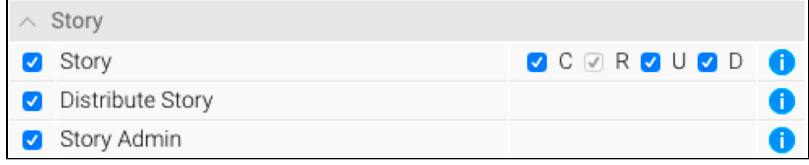

3. (Optional step) If you wish to embed reports from Tableau, PowerBI or other external reporting tools, then expand the **General** tab, and select the **External Content** role function.

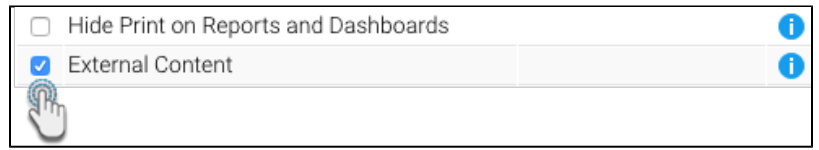

- 4. Then click **Save** to ensure that this setting is saved.
- 5. All users assigned these roles will then be able to perform Story related functionality. However, currently active users will first need to log out of the system and then back in again for this to take effect.

## <span id="page-1-0"></span>Understanding your Story Builder

This section covers the different components and options that you will encounter in the Story module when in draft mode.

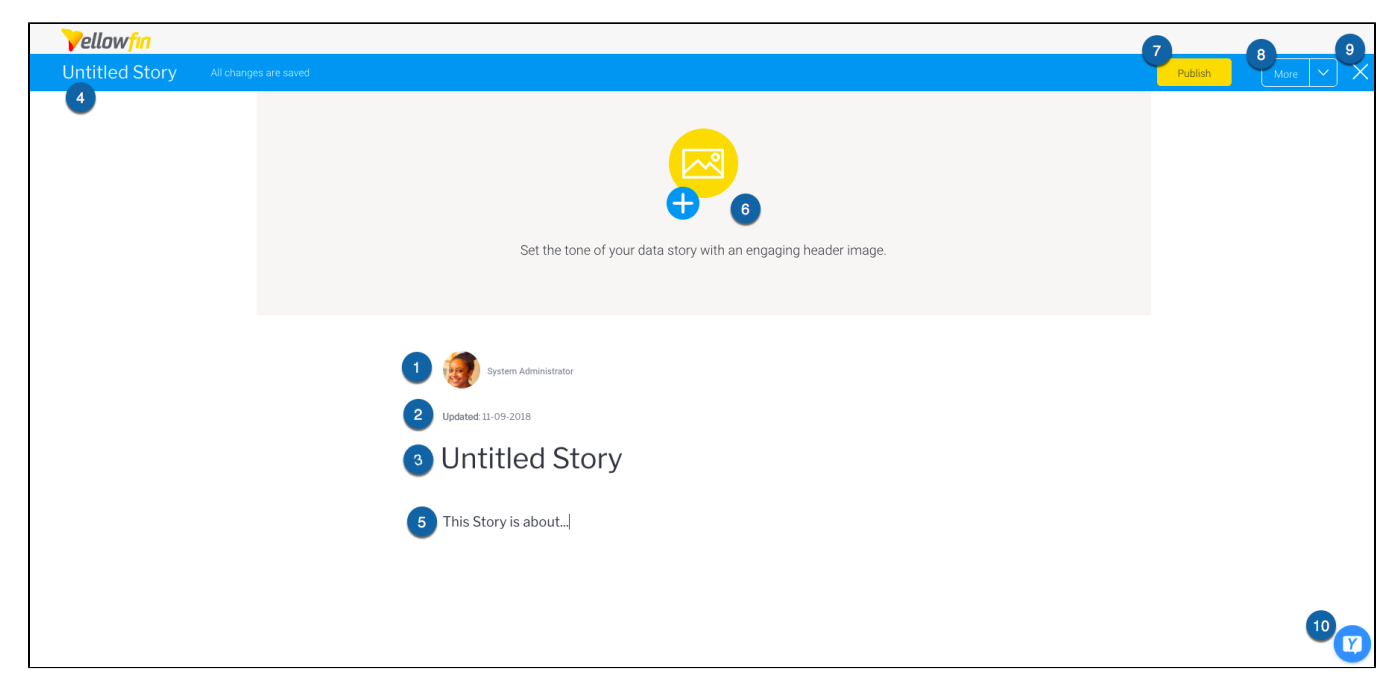

Note: Your Story Builder will not have some of these options visible when you first open it, until you start your story by entering text or a title.

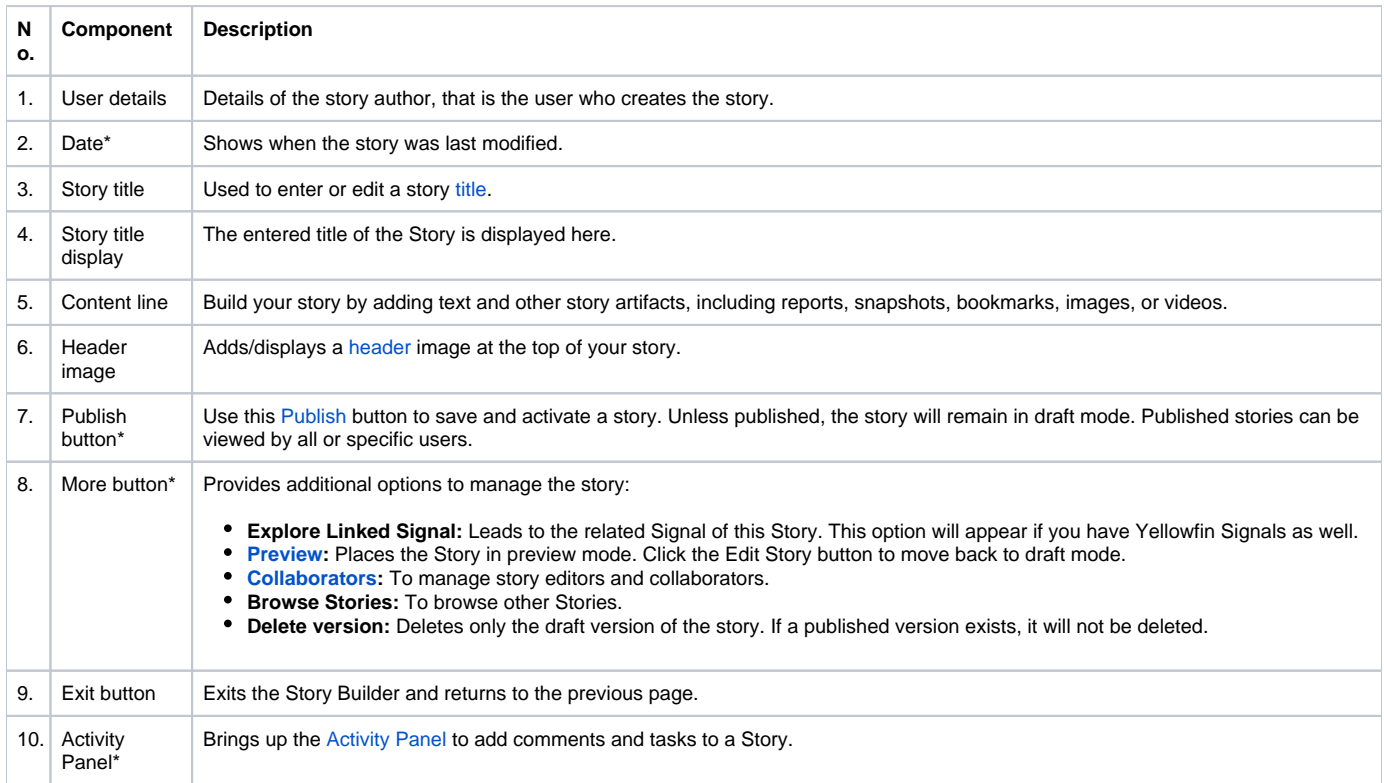

\*Option will become visible when your start creating your Story.